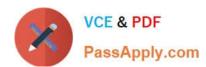

## 1Z0-460<sup>Q&As</sup>

Oracle Linux 6 Implementation Essentials

### Pass Oracle 1Z0-460 Exam with 100% Guarantee

Free Download Real Questions & Answers PDF and VCE file from:

https://www.passapply.com/1z0-460.html

100% Passing Guarantee 100% Money Back Assurance

Following Questions and Answers are all new published by Oracle
Official Exam Center

- Instant Download After Purchase
- 100% Money Back Guarantee
- 365 Days Free Update
- 800,000+ Satisfied Customers

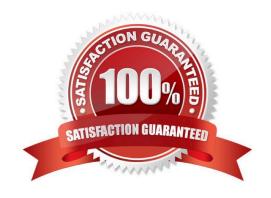

# VCE & PDF PassApply.com

#### https://www.passapply.com/1z0-460.html 2024 Latest passapply 1Z0-460 PDF and VCE dumps Download

| QUESTION 1                                                                                                   |
|----------------------------------------------------------------------------------------------------|
| Which yum command will you use if you want to find out the name of the package that has the /etc/            |
| sysconfig/nfs file?                                                                                          |
| A. # yum info /etc/sysconfig/nfs                                                                             |
| B. # yum search /etc/sysconfig/nfs                                                                           |
| C. # yum list installed   grep /etc/sysconfig/nfs                                                            |
| D. # yum check /etc/sysconfig/nfs                                                                            |
| Correct Answer: C                                                                                            |
| yum list installed [glob_exp1] []                                                                            |
| List the packages specified by args. If an argument does not match the name of an available package, it is   |
| assumed to be a shell-style glob and any matches are printed.                                                |
| Incorrect:                                                                                                   |
| Not A:                                                                                                    |
| info                                                                                                    |
| Is used to list a description and summary information about available packages                               |
| Not B:                                                                                                    |
| search                                                                                                    |
| This is used to find packages when you know something about the package but aren\\'t sure of it\\'s name. By |
| default search will try searching just package names and summaries, but if that "fails" it will then try     |
| descriptions and url.                                                                                        |
| Not D: check                                                                                                 |
| Checks the local rpmdb and produces information on any problems it finds.                                    |

#### **QUESTION 2**

Which option determines whether a system users NIS, local files, DNS, or a combination as the source of information, and also order of the source?

- A. /etc/resolv.conf
- B. /etc/idap.conf

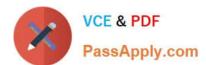

C. /etc/nsswitch.conf

D. /etc/yp.conf

Correct Answer: C

The Name Service Switch (NSS) configuration file, /etc/nsswitch.conf, is used by the GNU C Library to determine the sources from which to obtain name-service information in a range of categories, and in what order. Each category of information is identified by a database name. The file is plain ASCII text, with columns separated by spaces or tab characters. The first column specifies the database name. The remaining columns describe the order of sources to query and a limited set of actions that can be performed by lookup result.

Incorrect: Not A: In most Unix-like operating systems and others that implement the BIND Domain Name System (DNS) resolver library, the resolv.conf configuration file contains information that

Not D: /etc/yp.conf - NIS binding configuration file

Reference: nsswitch.conf

#### **QUESTION 3**

View the exhibits.

```
oot@dbhost
     2.6.39-100.5.1.el6uek.x86 64
 6 54 (1 CPU)
                 CPU
                                      %nice
                                               asystem
                                                           %iowait
                          Suser
4:43:21 PM
                                                                        %steal
                                                                                     %idle
                          36.82
                                       9.98
                                                                           0.00
                                                                                     12.94
                 all
                          34.67
                                       0.00
                                                              0.00
                                       0.00
4:43:27
                 all
                          33.50
                                                 52.00
                                                              0.00
                                                                          0.00
4:43:29 PM
                 all
                          32.16
                                       0.00
                                                 52.26
                                                              0.00
                                                                          0.00
                                                                                     15.58
 1:43:31 PM
                          31.16
                                       0.00
                 all
                                                  50.25
                                                              0.00
                                                                          0.00
                                                                                     18.59
Average:
[root@dbhost
                          33.67
                                       0.00
                                                 51.00
                                                              0.00
                                                                          0.00
                                                                                     15.33
```

```
2:34,
                                    2 users,
                     day,
     16:39:07 up 1
                     2 running, 136
2 running, 136
      140 total,
                          1635148k used,
                                              421420k free,
                                                                  41452k buffers
      2056568k total,
4128764k total,
                                 ek used,
                                             4128764k free,
                                                    28.6
                               575m
                                       22m R
                                                           94:17.31 npviewer.bin
                        1886m
5125 root
                20
                                       11m
                                           5
                                                     2.2
                                                            2:48.36
                                                                      Xorq
                20
1942 root
                                           5
                                                           37:44.45
                          495m 5044
                                     3548
                                               3.0
                                                     0.2
                                                                      pulseaudio
                     11
2326 root
                         879m
                               171m
                                       29m
                                           5
                                               2.7
                                                     8.5
                                                           10:27.23
                                                                      firefox
                20
                      0
                                 14m 8368
                                           5
                                                            7:06.51
                20
                      0
                          318m
                                               2.0
                                                     0.7
                                                                      plugin-containe
5113 root
                                           S
                20
                      0
                        19376
                               1508
                                     1212
                                               0.0
                                                     0.1
                                                            0:00.62
                                                                      init
    root
                      0
                             0
                                   0
                                         0
                                           5
                                               0.0
                20
                                                     0.0
                                                            0:00.00 kthreadd
    root
                20
                      0
                             0
                                   0
                                         0
                                           S
                                               0.0
                                                     0.0
                                                            0:03.91 ksoftirqd/0
     root
                      0
                             0
                                   0
                                         0
                                           S
     root
                                               0.0
                                                     0.0
                                                            0:00.00
                                                                      kworker/u:0
                      0
     root
                RT
                             0
                                   0
                                         0
                                           S
                                               0.0
                                                     0.0
                                                            0:00.00
                                                                      migration/0
     root
                RT
                      0
                             0
                                   0
                                         0
                                           5
                                               0.0
                                                     0.0
                                                            0:01.25
                                                                      watchdog/0
   8 root
                     20
                             0
                                           5
                                               0.0
                                                     0.0
                                                            0:00.00 cpuset
```

Examine the output of sar command and the top command in the Exhibits. Which statement is the correct interpretation

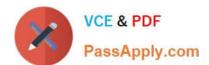

#### https://www.passapply.com/1z0-460.html 2024 Latest passapply 1Z0-460 PDF and VCE dumps Download

of this data?

| Λ. | The | a      | :_ |         | 10,44 | ~ ~ | 011100 |       |     |         |
|----|-----|--------|----|---------|-------|-----|--------|-------|-----|---------|
| А. | rne | system | ıs | rummina | IOW   | OH  | Swap   | Space | anu | memory. |

- B. CPU is Idle and the system has plenty of free memory available.
- C. The CPU utilization is high and one process is using most of the CPU.
- D. The system is idle with very little memory, CPU, and I/O utilization.

Correct Answer: C

From the top exhibit we see that npviewer.gin uses 73.4% of the available CPU.

Note:

\*

sar - Collect, report, or save system activity information.

\*

The sar command writes to standard output the contents of selected cumulative activity counters in the operating system. The accounting system, based on the values in the count and interval parameters, writes information the specified number of times spaced at the specified intervals in seconds.

sar u 2 5

Report CPU utilization for each 2 seconds. 5 lines are displayed.

#### **QUESTION 4**

The DBA tells you that the system is not overloaded but you can tell that the system us actively swapping. What command would you run to show this information to the DBA?

A. # iotop

B. # iostat 5 10

C. # cat /proc/meminfo

D. # vmstat 5 10

Correct Answer: B

k

iostat - Report Central Processing Unit (CPU) statistics and input/output statistics for devices, partitions and network filesystems (NFS).

\*

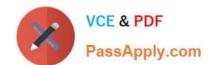

#### https://www.passapply.com/1z0-460.html

2024 Latest passapply 1Z0-460 PDF and VCE dumps Download

The iostat command is used for monitoring system input/output device loading by observing the time the devices are active in relation to their average transfer rates. The iostat command generates reports that can be used to change system configuration to better balance the input/output load between physical disks.

| Incorro  | ٠+. |
|----------|-----|
| Incorred | :1  |

Not A: Related to kernel and processes.

iotop - simple top-like I/O monitor

iotop watches I/O usage information output by the Linux kernel (requires 2.6.20 or later) and displays a table of current I/O usage by processes or threads on the system.

iotop displays columns for the I/O bandwidth read and written by each process/thread during the sampling period. It also displays the percentage of time the thread/process spent while swapping in and while waiting on I/O. For each process, its I/O priority (class/level) is shown. In addition, the total I/O bandwidth read and written during the sampling period is displayed at the top of the interface.

Not C: related to RAM usage.

The entries in the /proc/meminfo can help explain what\\'s going on with your memory usage, if you know how to read it.

High-Level Statistics MemTotal: Total usable ram (i.e. physical ram minus a few reserved bits and the kernel binary code) MemFree: Is sum of LowFree+HighFree (overall stat) MemShared: 0; is here for compat reasons but always zero. Buffers: Memory in buffer cache. mostly useless as metric nowadays Cached: Memory in the pagecache (diskcache) minus SwapCache SwapCache: Memory that once was swapped out, is swapped back in but still also is in the swapfile (if memory is needed it doesn\\'t need to be swapped out AGAIN because it is already in the swapfile. This saves I/O)

Not D: vmstat - Report virtual memory statistics

#### **QUESTION 5**

Finding a directive issued by your organization listing several important CVEs (Common Vulnerability and Exposures), you find one for Linux OpenSSH (CVE-2006-5764), which might apply to your oracle Linux systems. What command would help ensure that a patch has been applied to close this vulnerability on an Oracle Linux 6 system running OpenSSH server?

A. yum listoves openssh

B. rpm qa | grep openssh | grep 5794

C. rpm q - - changelog openssh | grep 5794

D. yum sec list cves | grep 5794

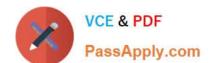

#### https://www.passapply.com/1z0-460.html 2024 Latest passapply 1Z0-460 PDF and VCE dumps Download

E. yum sec list cvesApplied

Correct Answer: C

\*

The command rpm -q --changelog rpm displays a detailed list of information (updates, configuration, modifications, etc.) about a specific package. This example shows information about the package rpm. However, only the last five change entries in the RPM database are listed. All entries (dating back the last two years) are included in the package itself. This query only works if CD 1 is mounted at /media/cdrom:

rpm -qp --changelog /media/cdrom/suse/i586/rpm-3\*.rpm

\*

Is the patch RPM suitable for my system?

To check this, first query the installed version of the package. For pine, this can be done with

rpm -q pine pine-4.44-188

1Z0-460 Study Guide

1Z0-460 Exam Questions

1Z0-460 Braindumps